УДК 004.6

### Разработка системы учета экзаменационных листов

*Бондаренко Владислав Витальевич Приамурский государственный университет имени Шолом-Алейхема Студент*

*Козич Виталий Геннадьевич Приамурский государственный университет имени Шолом-Алейхема Студент*

*Баженов Руслан Иванович*

*Приамурский государственный университет имени Шолом-Алейхема К.п.н., доцент, зав. кафедрой информационных систем, математики и методик обучения*

### Аннотация

На сегодняшний день каждая организация или компания имеет в своем распоряжении информационные системы, которые помогают хранить, искать и изменять огромные массивы данных. В деканатах университета часто возникает потребность выписывать экзаменационные листы студентам. В данной статье рассматривается разработка системы учета экзаменационных листов на языке программирования C# в среде Visual Studio.

Ключевые слова: информационная система, база данных, Microsoft Access, OLE DB

# Development of system accounting of examination sheets

*Bondarenko Vladislav Vitalievich Sholom-Aleichem Priamursky State University Student*

*Kozich Vitaliy Gennadievich Sholom-Aleichem Priamursky State University Student*

*Bazhenov Ruslan Ivanovich Sholom-Aleichem Priamursky State University Candidate of pedagogical sciences, associate professor, Head of the Department of Information Systems, Mathematics and teaching methods*

# Abstract

Today, every organization or company has at its disposal information systems that help to store, search and edit massive amounts of data. The dean of the University is often a need to write exam papers to students. This article discusses the development of system accounting of examination sheets using the programming language C# in the environment of Visual Studio.

Keywords: information system, database, Microsoft Access, OLE DB

Во всех университетах есть необходимость выписывать экзаменационные листы студентам, но они в большинстве случаев заполняются вручную. При нынешней ситуации в сфере информационных технологий есть возможность без каких-либо проблем создать автоматизированную систему для формирования экзаменационных листов. Это во многом позволит облегчить работу деканам факультетов, упростить выдачу экзаменационных листов, а также избежать возможных ошибок при их формировании. В виду этих причин разработка системы учета экзаменационных листов является на сегодняшний день актуальной темой.

На сайте Citforum представлен материал по общему устройству и функционированию информационных систем, а также их разработки [1]. Г.С.Осипов и др. в своем исследовании написали об интеллектуальных методах и инструментальных средствах поиска информации в базах данных, а также рассмотрели применение описанных методов [2]. Была создана подобная система, организующая интерфейс к базе данных [3]. На сайте «Материалы по информационным технологиям» представлен обзор современных методов поиска информации в источниках данных [4]. Н.З. Емельянова и др.написали книгу, в которой рассказали об основах проектирования информационных систем, привели описание и классификацию автоматизированных информационных систем [5]. Практические основы проектирования баз данных рассмотрели авторы И.Е.Медведкова, Ю.В.Бугаев, С.В.Чикунов в своей книге [6]. В книге В.Н.Петрова рассматриваются современные методологии и технологии, применяемы при создании информационных систем [7]. Основные особенности работы с базами данных при программировании на языке C# рассмотрели исследователи В.А.Кевбрин, Д.А.Кузнецов [8]. Л.Г. Гагарина и Е.В. Батура в своей работе реализовали интерфейс пользователя системы автоматизации учета документооборота капитальных вложений предприятия [9]. И.Г.Манойленко и Р.И. Баженов разработали информационную систему для распечатки дипломов государственного образца, применяемую в заведениях высшего профессионального образования [10].

Система учета экзаменационных листов была разработана на языке программирования C# в среде Visual Studio 2013 на платформе .NET Framework 4-ой версии. Данная программа позволяет добавлять в базу данных информацию о предметах, преподавателях и студентах для последующего заполнения полей экзаменационного листа и формировать документ для распечатывания сформированных экзаменационных листов.

В ходе работы первым делом была разработана база данных в программе Microsoft Access. Было создано 11 таблиц, среди которых таблица sets, отвечающая за наборы экзаменационных листов, и организована схема данных (см. рис. 1).

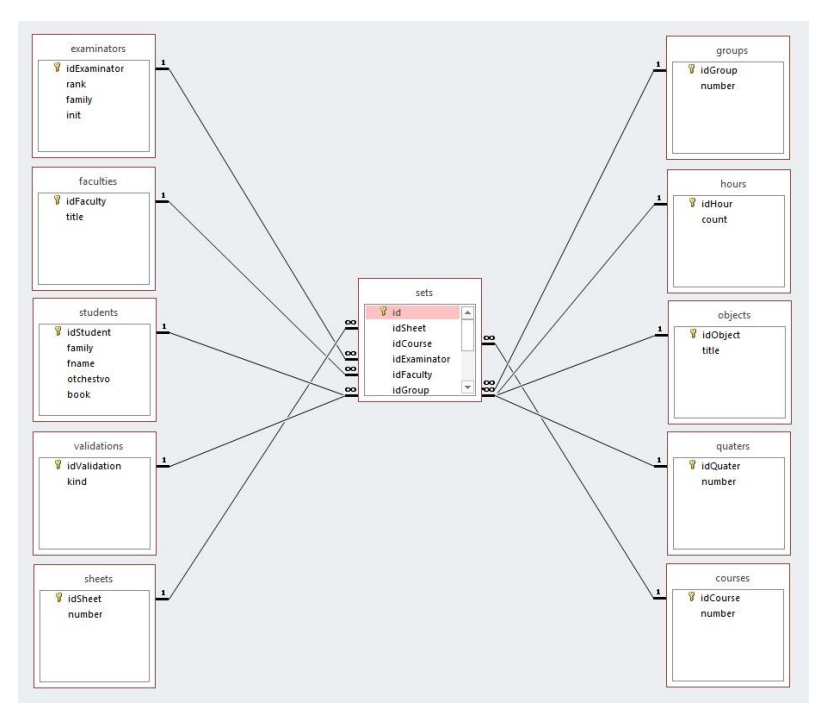

Рисунок 1. Схема данных, показывающая связи между таблицами

Для работы с базой данных из среды разработки был создан отдельный класс DBConnection, в котором были реализованы методы для подключения к базе данных и обработки запросов посредством библиотеки OLEDBиз пространства имен System.Data.OleDb.

Для формирования документа и вывода его на печать был разработан класс DocumentGenerator, при реализации методов которого использовалась библиотека из пространства имен Microsoft.Office.Interop.Word.

На главной форме программы располагаются пустое белое поле и четыре кнопки: «Добавить», «Изменить», «Удалить», «Печать» (см. рис. 2).

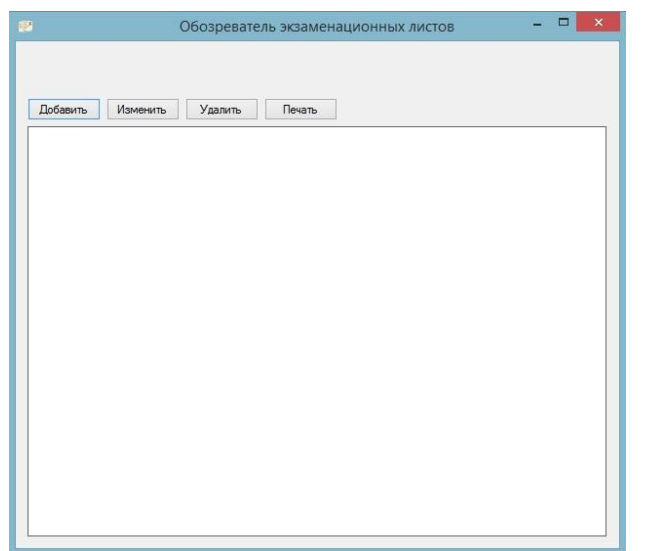

Рисунок 2. Внешний вид главной формы

Пустое белое поле представляет из себя лист формата A4 в альбомной ориентации и служит для отображения добавленных экзаменационных листов. Таким образом у пользователя есть возможность оценить, как будет выглядеть лист до его печати.

Для добавления нового листа следует нажать кнопку «Добавить», после чего откроется новое окно «Новый лист» (см. рис. 3).

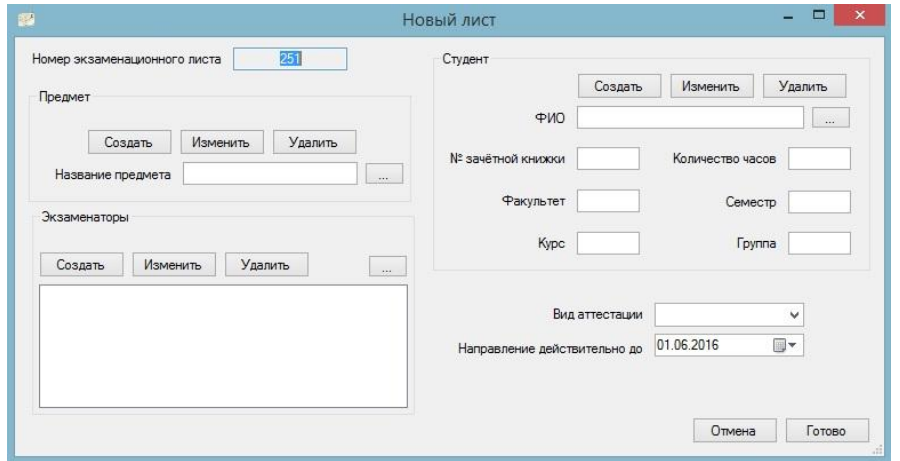

Рисунок 3. Внешний вид формы «Новый лист»

В открывшемся окне присутствуют все поля необходимые для заполнения. В самом верху в текстовое поле автоматически вбивается номер экзаменационного листа. Далее следуют три блока «Предмет», «Экзаменаторы» и «Студент» и еще два поля «Вид аттестации», «Направление действительно до». В каждом из блоков есть свои характерные поля и три кнопки: «Создать», «Изменить», «Удалить» и «…», что означает выбрать запись. Если необходимые записи уже есть в базе данных, то достаточно будет всего лишь нажать на кнопку с тремя точками и в новом окне выбрать нужную запись (см. рис. 4).

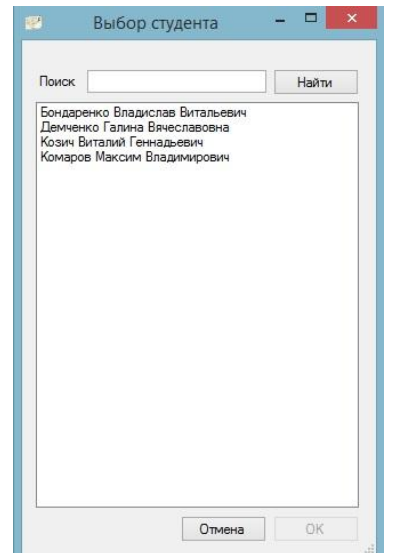

Рисунок 4. Окно выбора студента

Если записей много, то можно воспользоваться поиском. Для этого необходимо ввести либо фамилию, либо имя, или же отчество студента и нажать кнопку «Найти» (см. рис. 5).

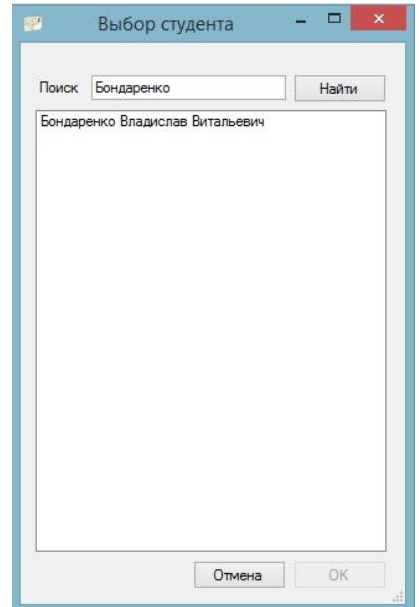

Рисунок 5. Осуществление функции поиска

После того, как пользователь нажмет кнопку «ОК», на предыдущей форме все связанные с этим студентом данные заполнятся в соответствующих полях (см. рис. 6).

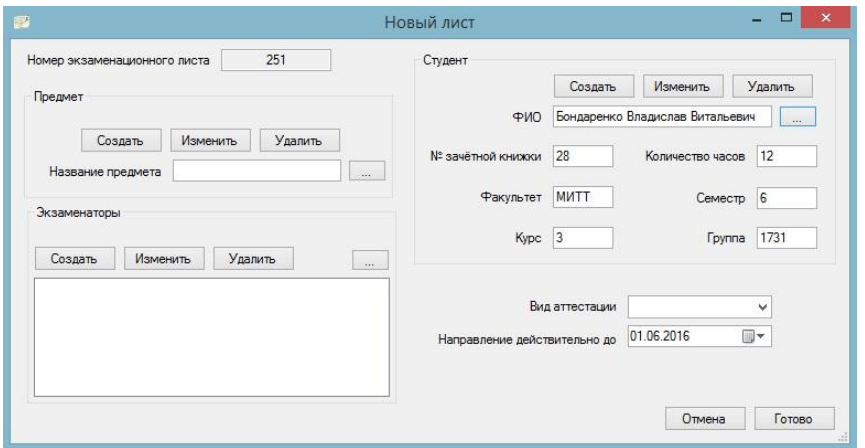

Рисунок 6. Отображение данных о студенте

Если необходимая запись отсутствует, то есть возможность добавить ее через форму, нажав на кнопку «Создать» (см. рис. 7).

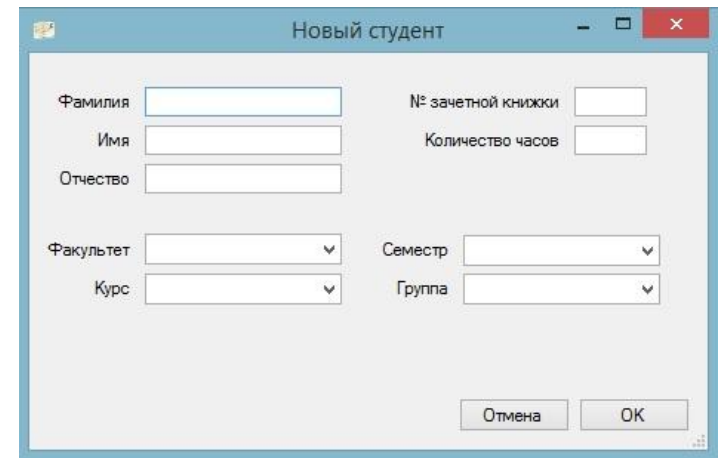

Рисунок 7. Внешний вид формы «Новый студент»

После заполнения всех полей и нажатия кнопки «ОК» новый студент будет добавлен в базу данных и автоматически отобразится на форме «Новый лист».

Если возникнет необходимость изменить данные записи или же вовсе удалить всю запись целиком, то для этого существуют кнопки «Изменить» и «Удалить».

Функции выбора, создания, изменения и удаления в других блоках работают точно таким же образом. Так как в экзаменационных листах возможно присутствие нескольких преподавателей, то программа позволяет осуществлять выбор более одного экзаменатора. Выбранные экзаменаторы будут отображаться в виде списка в небольшом окошке (см. рис. 8).

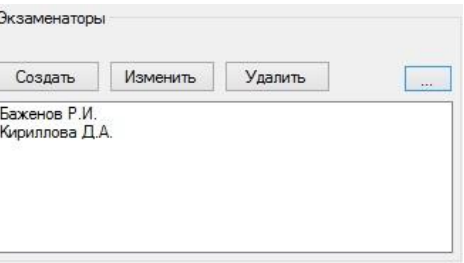

Рисунок 8. Добавление нескольких экзаменаторов

Для удаления экзаменатора из списка нужно открыть контекстное меню, нажав правую кнопку мыши, и нажать «Удалить из списка» (см. рис. 9).

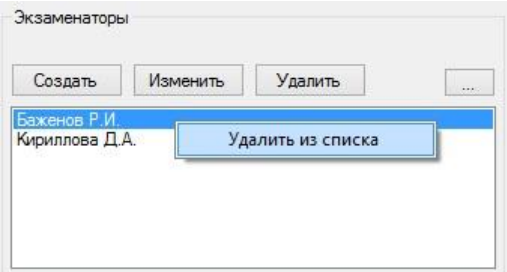

Рисунок 9. Удаление экзаменатора из списка

После того, как все поля на форме «Новый лист» будут заполнены, можно нажать кнопку «Готово». Программа сформирует на основе шаблона экзаменационный лист, а его миниатюру можно будет наблюдать на главной форме (см. рис. 10).

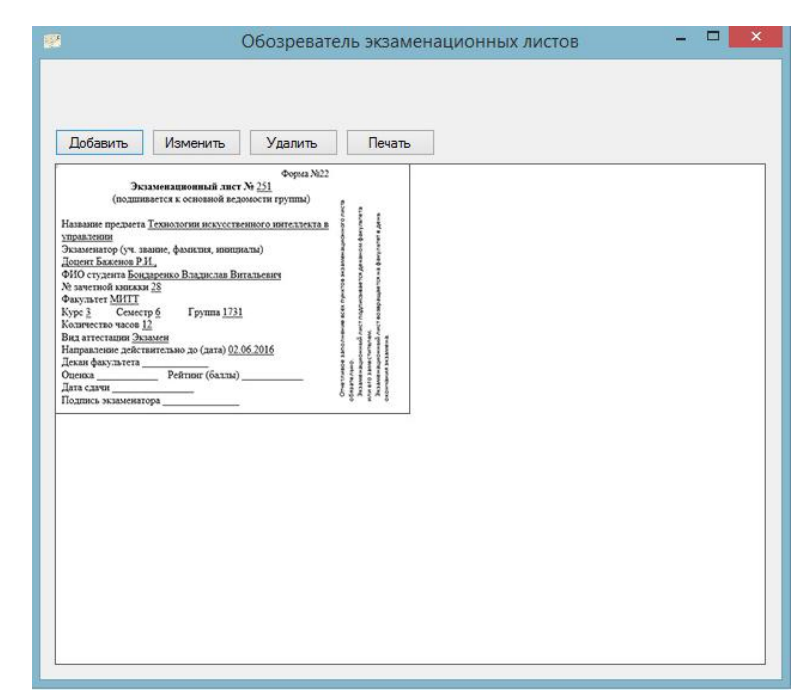

Рисунок 10. Отображение сформированного экзаменационного листа на главной форме

Всего за раз на одном листе формата А4 можно сформировать четыре экзаменационных листов (см. рис. 11).

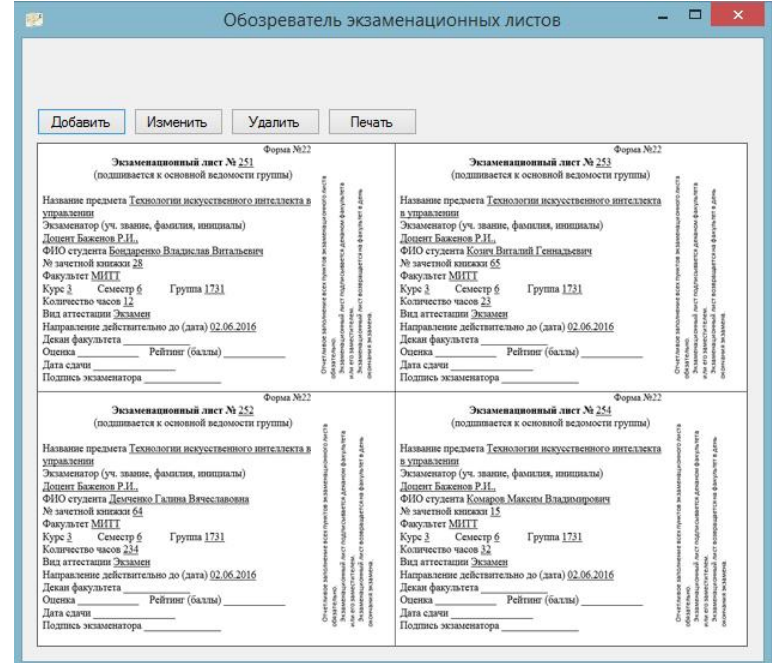

Рисунок 11. Отображение нескольких экзаменационных листов на главной форме

Если по какой-либо причине есть необходимость отредактировать уже созданный лист или удалить его, то для этого присутствуют кнопки «Изменить» и «Удалить».

После завершения процесса создания экзаменационных листов, можно приступать к их распечатыванию. Для этого необходимо нажать на кнопку печать, после чего программа сформирует единый лист и начнет процесс печати с использованием принтера по умолчанию.

В результате работы была разработана система для учета экзаменационных листов, которая позволяет формировать листы, выводить их на печать в количестве до 4 штук, а также хранить информацию о них в базе данных. Программа позволяет с легкостью и без лишних телодвижений формировать наборы экзаменационных листов и может использоваться в любом университете для автоматизации данного процесса. Также, разработанная информационная система, может стать основой для многих других систем в учреждениях самых разных направлений и примером для самостоятельной работы студентов по направлению «Информационные системы и технологии».

# Библиографический список

- 1. Проектирование и разработка корпоративных информационных систем. Часть 1. Общее представление об информационной системе // Citforum URL: http://citforum.ru/cfin/prcorpsys/infsistpr 02.shtml (дата обращения: 02.06.2016).
- 2. Осипов Г.С., Тихомиров И.А., Смирнов И.В. Интеллектуальный поиск в глобальных и локальных вычислительных сетях и базах данных // Программные системы: теория и приложения. 2004. №1.
- 3. Плахотная Л.А., Бондаренко В.В. О технологиях организации интерфейса к базе данных // Современная техника и технологии. 2015. № 6 [Электронный ресурс]. URL: http://technology.snauka.ru/2015/06/7260 (дата обращения: 12.11.2015).
- 4. Информационные технологии поиска информации // Материалы по информационным технологиям. URL: http://inftis.narod.ru/is/is-n8.htm (дата обращения: 02.06.2016).
- 5. Емельянова Н.З., Партыка Т.Л., Попов И.И. Основы построения автоматизированных информационных систем: Учебное пособие. М.: Форум: ИНФРА-М, 2005. 416 с.
- 6. Медведкова И.Е., Бугаев Ю.В., Чикунов С.В. Базы данных. Воронеж: Воронежский государственный университет инженерных технологий, 2014. 105 с.
- 7. Петров В.Н. Информационные системы. СПб.: Питер, 2003. 688 с.
- 8. Кевбрин В.А., Кузнецов Д.А. Работа с базами данных на C# на примере Microsoft Access // Apriori. Cерия: естественные и технические науки. 2015. №6. С. 25.
- 9. Гагарина Л.Г., Батура Е.В. Реализация интерфейса пользователя системы автоматизации учета документооборота капитальных вложений предприятия // Оборонный комплекс - научно-техническому прогрессу России. 2004. №1. С. 21-25.
- 10.Манойленко И.Г., Баженов Р.И. Разработка информационной системы распечатки дипломов государственного образца для высшего профессионального образования // Современная техника и технологии. 2014. №7 (35). С. 75-86.